### 802 FSS FSDL

# JBSA Library Resources How to use Tutor.com

# Tutor.com

### https://military.tutor.com/home

Tutor.com for U.S. Military Families is a program that provides **on-demand**, **online tutoring and homework help** to eligible service members, civilian personnel, and their dependents. With live, expert tutors available 24/7, military-connected students can receive academic help at their moment of need—anywhere they have an internet connection.

As of April 2020, all DoD service members, civilian personnel, and all dependent family members (kindergarten-college/adult) are eligible to use Tutor.com/military at no cost.

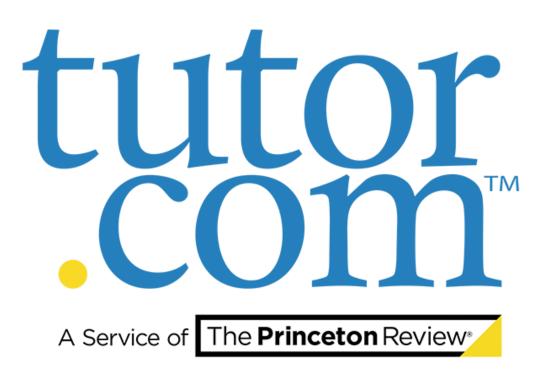

**Step 1:** Go to https://military.tutor.com/home

### tutor.com 18,687,382 Sessions and Counting!

a, out, out octations and counting.

HOME ELIGIBILITY SPREAD THE WORD

Tutor.com is fully prepared and equipped to help during the COVID-19 pandemic. Please review our statement on availability of support during this disruptive time.

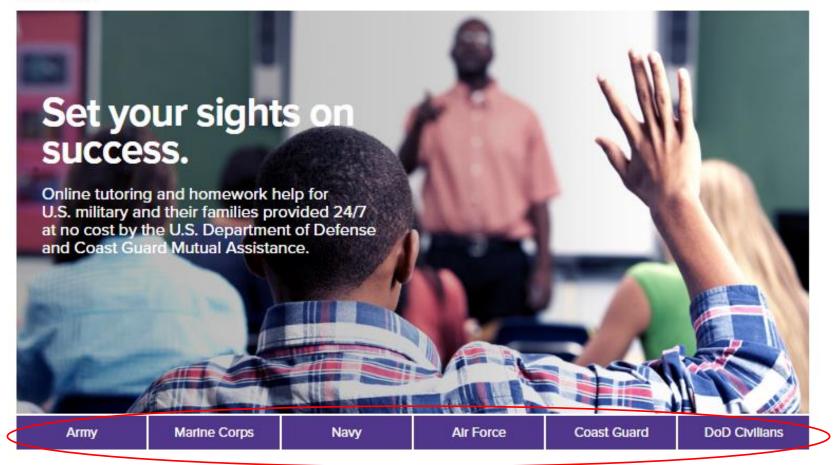

Verify your eligibility and get started by clicking your/your family's service branch.

Step 1: Go to https://military.tutor.com/home

**Step 2**: After selecting your branch, read through current eligibility. If you are eligible, click on the box "I certify that I meet the eligibility requirements" and then click "YES I'M ELIGIBLE"

### Get Personalized Help from a Live Expert Now!

#### Free On-Demand Tutoring for Air Force Families

If you already have a Tutor.com/military Account and password, sign in above.

If this is your first time here, you need to create a Tutor.com/military Account to access and use the program. To create an account, you must meet the eligibility requirements for this program provided by the Department of Defense.

#### Current Air Force eligibility:

| Air Force Affiliation:                         | Dependent Child, Grades K-12 | Dependent Child, College | Dependent Spouse | Service Member / Federal Personnel |
|------------------------------------------------|------------------------------|--------------------------|------------------|------------------------------------|
| Active Duty                                    | Yes                          | Yes                      | Yes              | Yes                                |
| National Guard, active/full-time               | Yes                          | Yes                      | Yes              | Yes                                |
| National Guard, part-time/traditional drilling | Yes                          | Yes                      | Yes              | Yes                                |
| Reserve active/full-time                       | Yes                          | Yes                      | Yes              | Yes                                |
| Reserve, part-time/traditional drilling        | Yes                          | Yes                      | Yes              | Yes                                |
| Survivor, Killed in Action (KIA)               | Yes                          | Yes                      | Yes              | n/a                                |
| Wounded Warrior                                | Yes                          | Yes                      | Yes              | Yes                                |
| Cadet: DoD Service Academy                     | n/a                          | n/a                      | n/a              | Yes                                |
| Cadet: ROTC                                    | Yes                          | Yes                      | Yes              | Yes                                |

DoDEA students: If your parent's affiliation is not listed in the chart above, please create an account as a DoD Civilian.

By checking the box below, you acknowledge that you meet the eligibility requirements for this program, that you understand that unauthorized use of this program by persons not eligible may result in criminal prosecution and/or civilian enforcement, and that users' IP addresses may be tracked to prevent fraud.

I certify that I meet the eligibility requirements. YES, I'M ELIGIBLE

Step 1: Go to https://military.tutor.com/home

Step 2: After selecting your branch, read through current eligibility. If you are eligible, click on the box "I certify that I meet the eligibility requirements" and then click "YES I'M ELIGIBLE"

**Step 3**: Create an account. Make sure that, when prompted for a duty station, you select **TX: Other** if you selected the Air Force, Navy or Marines as your branch, and **TX: San Antonio JB** if you selected the Army as your branch.

### Get Personalized Help from a Live Expert Now!

### Free On-Demand Tutoring for Air Force Families

| First name:       |                                                                                                    |  |
|-------------------|----------------------------------------------------------------------------------------------------|--|
| Email address:    | •                                                                                                    |  |
| Password:         |                                                                                                    |  |
| Confirm password: |                                                                                                    |  |
| Date of Birth:    | Month 🔻 Day 🔻 Year 🔻                                                                                                   |  |
| Select:           | Service component/status 🔻                                                                                             |  |
|                   | <ul> <li>I agree to the Terms of Use.</li> <li>Please send me updates on<br/>program features and services.</li> </ul> |  |
|                   | CREATE ACCOUNT                                                                                                    |  |
|                   |                                                                                                    |  |

- Tutor.com To Go" Get access to our mobile app for IPod Touch, IPhone, and IPad
- Favorite Tutors Had an awesome session? Favorite your tutor and connect again and again
- Tutor.com Locker Store your assignments, class notes, projects, and more, online
- Previous Sessions Review and share saved sessions

Tutor.com for U.S. Military Families" is funded by the U.S. Department of Defense (DoD) MWR General Library Program and Coast Guard Mutual Assistance (CMGA). Those who fund the program determine eligibility for its use. Eligibility can change, and program availability is dependent upon available funding and is not guaranteed.

The appearance of U.S. Department of Defense (DoD) visual information does not imply or constitute DoD endorsement.

Step 1: Go to https://military.tutor.com/home

Step 2: After selecting your branch, read through current eligibility. If you are eligible, click on the box "I certify that I meet the eligibility requirements" and then click "YES I'M ELIGIBLE"

Step 3: Create an account. Make sure that, when prompted for a duty station, you select **TX: Other** if you selected the Air Force, Navy or Marines as your branch, and **TX: San Antonio JB** if you selected the Army as your branch.

**Step 4:** You now have access to tutors who can assist with math, science, writing and much more across all grade levels, K12 - College

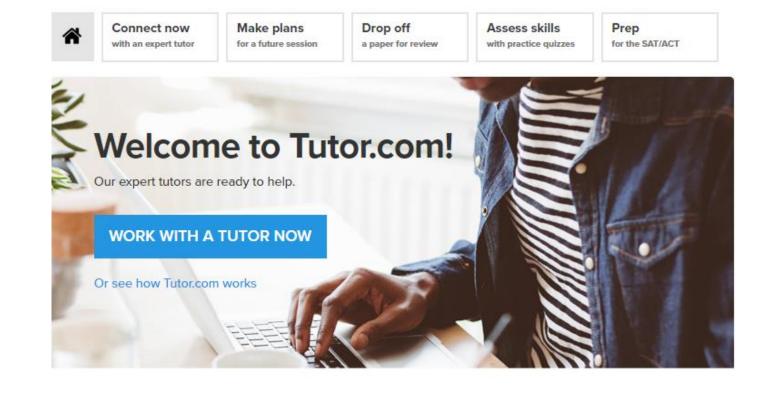

### What are you working on? Choose a topic below.

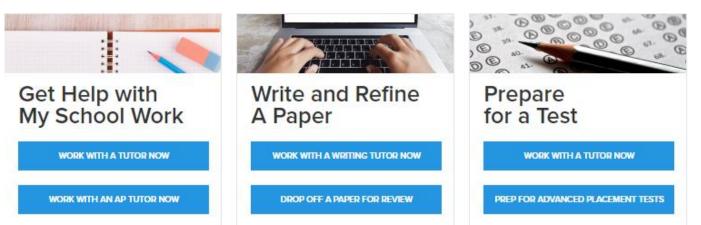

Still need help?

For additional assistance in creating an account, copy and paste the following link into your browser:

https://youtu.be/jBhJwYzM0hU

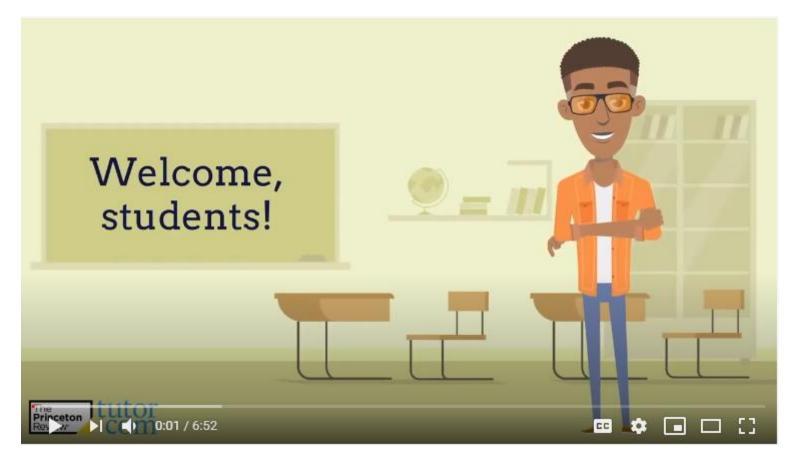

### 100+ SUBJECTS

### MATH\*

Elementary Math Middle Grades Math Basic Math Pre-Algebra Algebra Algebra II Geometry Trigonometry Pre-Calculus Calculus Statistics Discrete Math Finite Mathematics AP® and IB® Subjects

#### SCIENCE\*

Basic Science Earth Science Biology Anatomy & Physiology Chemistry Physics Microbiology AP® and IB® Subjects

#### ENGLISH

Essay Writing Vocabulary Grammar Literature AP<sup>®</sup> and IB<sup>®</sup> Subjects Reading

#### ENGLISH LANGUAGE LEARNERS (ELL)

Reading Help English Language Use English Writing Types of Writing

### SOCIAL STUDIES\*

Geography U.S. History European History World History Civics & Government AP<sup>®</sup> and IB<sup>®</sup> Subjects

### SOCIAL SCIENCE

Introductory Psychology Introductory Sociology Research Methods

#### WORLD

#### LANGUAGES: SPANISH, FRENCH,

GERMAN, ITALIAN

Grammar Writing Reading Comprehension

#### **BUSINESS**

Accounting Economics Finance Business Law Principles of Management

#### COMPUTER LITERACY

MS Excel, PowerPoint, & Word Programming: Java Programming: C++

### TEST PREP

SAT® ACT® PSAT®

#### **NURSING/ALLIED HEALTH**

Medical Surgical Pharmacology Healthcare/Health Services Care Plans Pathophysiology Medical Terminology NCLEX Test Prep

#### STUDENT SUCCESS STUDY SKILLS

Study Techniques Choosing a Major Managing Knowledge Gaps Scholarly Resources Using Technology

#### LIFE SKILLS

Organizational Skills Motivation & Goals Learning Healthy Habits Building a Support System

### And More!

Available Subjects K12 - College

\*Bilingual Spanish-speaking tutors are available for some math, science and social studies subjects.

# Getting Started

To get started on Tutor.com, look to the top of the page, where the 5 assistance modules are located. They are as follows:

Connect Now: Connect to a live tutor

Make Plans: Schedule a tutor for later

Drop Off: Submit a research paper for review

Assess Skills: Quizzes and online practice tests

Prep: SAT and ACT test preparation

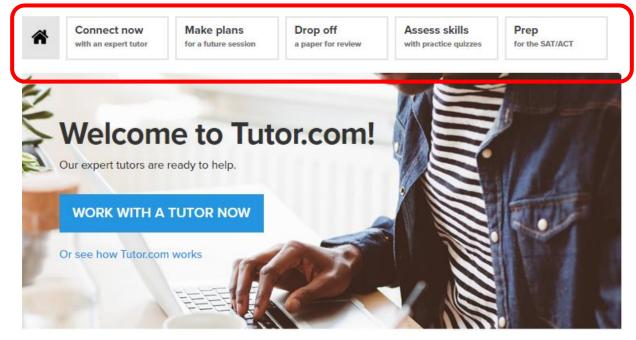

### What are you working on? Choose a topic below.

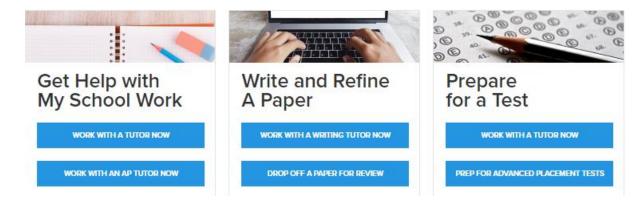

~

Connect now with an expert tutor Make plans for a future session

\_\_\_

Drop off a paper for review Assess skills with practice quizzes Prep for the SAT/ACT

"Connect now" is the mode you'll use to connect to a live tutor. Tutoring assistance is broken down by topic, subject, and grade. You can select a tutor who has voice chat capability if you'd like. You can also attach a file, if you need in-depth assistance on a worksheet or word document.

Fill in your request, then click "CONNECT NOW"

| Subject    |             |
|------------|-------------|
| Literature |             |
|            |             |
| Ŧ          |             |
|            |             |
|            |             |
| at out?    |             |
|            | CONNECT NOW |
| •          | Literature  |

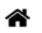

Connect now with an expert tutor Make plans for a future session Drop off

a paper for review

Assess skills with practice guizzes Prep for the

Prep for the SAT/ACT

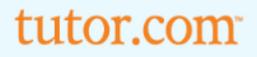

## We're getting you a tutor!

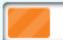

Connection in progress (estimated wait time 1 min)

Hold on! In a few moments, you'll be chatting with your Literature tutor and using collaboration tools in our state-of-the-art online classroom.

| Â                                                         | Connect now<br>with an expert tutor                                                                                                    | Make plans<br>for a future session                                |       | Drop off<br>a paper for review |        | Assess skil<br>with practice qu | <br>Prep<br>for the                                           | SAT/ACT                                                                                               |                                |  |
|-----------------------------------------------------------|----------------------------------------------------------------------------------------------------|-------------------------------------------------------------------|-------|--------------------------------|--------|---------------------------------|---------------------------------------------------------------|----------------------------------------------------------------------------------------------------|--------------------------------|--|
| has dif<br>text m<br>screen<br>the tur<br>photos<br>more. | you're connected,<br>ferent options to l<br>essage chat (far rig<br>i), and a blank space<br>tor can write, draw<br>s, sketch out diagra<br>This is extremely h<br>and the sciences. | help you – a<br>ght of the<br>ce where<br>v, show you<br>ams, and | tutor | .com 1 + B                     | oard + | Text                            | Typing_Au<br>Au<br>Sessi<br>You<br>What a<br>Farew<br>find th | tomated System Mes<br>ions are recorded for<br>control.<br>are the themes of<br>ell to Arms? How do I | quality<br><b>R</b><br>If all, |  |
|                                                           |                                                                                                    |                                                                   |       |                                |        |                                 | 1                                                             |                                                                                                    |                                |  |

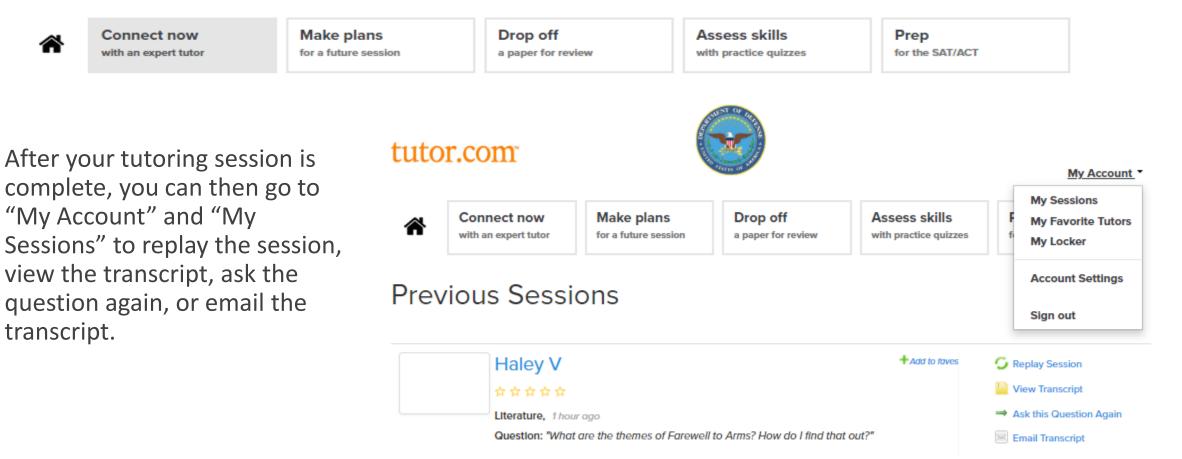

# Make Plans for a Future Session

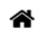

Connect now with an expert tutor Make plans for a future session Drop off a paper for review Assess skills with practice guizzes Prep for the SAT/ACT

You can also pre-schedule tutoring sessions across all available subjects and grade levels. Hundreds of tutors are available to assist at any given moment, 24/7.

**Note:** You can have up to 3 <u>scheduled</u> tutoring sessions on your calendar at a time.

### Work with a tutor on your schedule.

It's easy—Just select a tutor and tell us when you'd like to work together. We'll handle the rest. And of course, you can always get a tutor now if you're in a hurry.

Note: You can have up to 3 scheduled tutoring sessions on your calendar at a time.

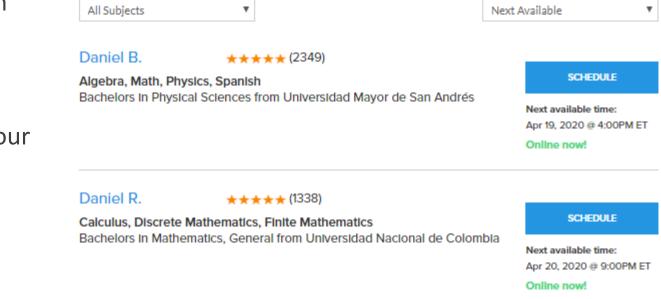

# Drop Off a Paper

Connect now

with an expert tutor

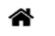

Make plans for a future session Drop off a paper for review

8,000 characters, about 6 pages.)

Assess skills with practice guizzes

Prep for the SAT/ACT

Tutor.com offers research paper consultations across all grade levels, from elementary age children to college. If you need assistance on your paper, simply attach and submit it, and a tutor will get back to you in 12 hours with comments on how you can clarify/improve your paper, as well as assist you with grammar, punctuation, and spelling.

| get comments back in 12 hours.                                                                                                    |
|----------------------------------------------------------------------------------------------------|
| Please tell us what you want a tutor to check by answering the questions below and then upload your file. (Note: Maximum document length is |

Send your essay, resume or other paper to a tutor for review and

Our tutors will review your work and provide comments in 12 hours. Remember, you can always get immediate feedback from a tutor by cilcking the

| What kind of help do you need?                    | Select your grade level: *                                                    |               |
|---------------------------------------------------|-------------------------------------------------------------------------------|---------------|
| Essay Review                                      | <b>v</b>                                                                      | •             |
|                                                   |                                                                               |               |
|                                                   |                                                                               |               |
| What is the topic of your paper (please note: max | character limit is 1200)? *                                                   |               |
|                                                   |                                                                               |               |
|                                                   |                                                                               |               |
| Where are you in the writing process? *           | -                                                                             |               |
|                                                   | <b>v</b>                                                                      |               |
|                                                   | tions you've received from your teacher or professor (please note: max charac | cter limit is |
| 1200). *                                          |                                                                               |               |
|                                                   |                                                                               |               |
|                                                   |                                                                               |               |
| What citation format are you using, if any?       | *                                                                             |               |
|                                                   |                                                                               |               |

Assess Skills

Â

Connect now with an expert tutor Make plans for a future session Drop off a paper for review Assess skills with practice quizzes

Linear Models

Prep for the SAT/ACT

Finish Quiz

Tutor.com offers skill assessment and practice quizzes, to help students further develop and test their own abilities. This is a great practice and study tool for SAT, ACT, and AP testing, as well as brushing up on skills for students studying for CLEPs and DSSTs.

#### Question

Your friend has \$100 when he goes to the fair. He spends \$10 to enter the fair and \$20 on food. Rides at the fair cost \$2.00 per ride. Which function can be used to determine how much money he has left over after x rides? (1 point)

| Answers<br>f(x) = -2x + 70         |  |
|------------------------------------|--|
| <ul> <li>f(x) = 2x + 70</li> </ul> |  |
|                                    |  |
| f(x) = -2x - 70                    |  |
| f(x) = -30x + \$100                |  |

# Prep for the SAT

Connect now with an expert tutor

~

Make plans for a future session Drop off a paper for review Assess skills with practice quizzes Prep for the SAT/ACT

There is a specific area on Tutor.com to assist you with SAT prep. Because Tutor.com is a Princeton Review product, utilizing this tab will take you to Princeton Review SAT test prep directly, from this trusted resource. The resource includes practice tests, workbooks, videos, math assistance, lessons and accompanying drills, and so much more. This is the gold standard for practicing for the SAT, and free for you through tutor.com.

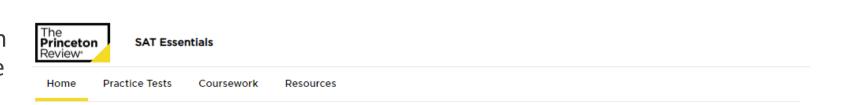

### Welcome to your personal dashboard, your home away from home between now and test day.

In this portal you'll find all of the content you need to chart a path to success on the SAT. Because you've chosen a self-paced preparation program, you can do the work as you want, on your own schedule. As you take practice tests, we'll be able to make better recommendations for areas of focus for you personally; you can also navigate to "coursework" to choose your own adventure. This portal is your one-stop-shop for the keys to success on the SAT, with bonus advice on researching and applying to colleges.

Best of luck!

#### 🏁 Target Test Date

Test Date

### 🗠 Target Scores

You haven't taken any practice tests yet.

Give yourself a score to shoot for and we'll track your progress. Do that now!

# Still Need Help?

If you need further assistance in accessing tutor.com during the COVID-19 crisis, please feel free to reach out to the library staff!

- FSH: Darrell Hankins (darrell.g.hankins.civ@mail.mil)
- LAK: Nikkie Sierra (<u>nikkie.sierra@us.af.mil</u>)
- RND: Diana Lisenbee (<u>diana.lisenbee@us.af.mil</u>)
- You can also reach us at jbsalibraries@gmail.com